# **7-ші дәріс. Контентті сүзудің техникалық аспектілері**

### Linux желіаралық экраны

Linux операциялық жүйелерінде желілік трафикті басқарудың дамыған функциялары бар. Ең көп қолданылатыны – iptables. Программа Windows-тағы желіаралық экрандарға қарағанда пакеттік сүзгілерді дәлірек конфигурациялауға мүмкіндік береді. Мұның себебі, Linux-те трафикті төмен деңгейде басқару мүмкіндіктері Windows-қа қарағанда көбірек.

## Іске қосу параметрлері

Iptables желіаралық экраны барлық заманауи Linux шығарылымдарында бар. Әдетте, амалдық жүйені орнатқан кезде, сіз әдепкі желіаралық экранды пайдаланғыңыз қолданғыңыз келе ме, жоқ па деген сұрақ туындайды. Сіздің таңдауыңызға байланысты программа іске қосылады немесе өшіріледі. Желіаралық экран программасының жұмыс істеп тұрғанын немесе жұмыс істемей тұрғанын білу үшін ps-a командасымен процестердің тізімін көрсетіп, оны grep командасымен қызмет атауы бойынша сүзгілеу жеткілікті. Бұл жағдайда пакеттік сүзу ережелерінің жиынтығы компьютер ресурстарына сырттан кіруге тыйым салады және жергілікті желідегі кейбір функцияларды шектейді.

RedHat-та желіаралық экранды іске қосу келесі командалармен жүзеге асырылуы мүмкін:

/sbin/serviceiptablesstart

Демонды тоқтату үшін параметр ретінде – stop, қайта іске қосу үшін (конфигурацияны өңдегеннен кейін қажет) – restart.

Желіаралық экран программасын автоматты түрде іске қосу үшін жүйені әр іске қосу кезінде келесі команданы орындау жеткілікті:

/sbin/chkconfig —level 345 iptables on

Ескертпе

Linux-та жүктеудің бірнеше нұсқасы (деңгейі) бар. Олар жүйе бір қолданушы режимінде бастала ма, жоқ па және графикалық ортаны жүктеу қажет пе немесе т.б. анықтайды. Қалыпты жұмыс режиміне 3 және 5 деңгейлер сәйкес келеді; олардың арасындағы айырмашылық мынада: 3-деңгейде графикалық ішкі жүйе жүктелмейді.

### Ескертпе

Пайдаланылған дистрибутвке байланысты сіз қызметтерді арнайы утилиталармен конфигурациялай аласыз. Мысалы, 5.8-суретте RedHat-да ntsysv утилитасымен қызметті іске қосу параметрін ұсынылған.

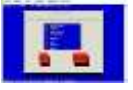

*Сурет 5.8. Мәтіндік режимде жұмыс істейтін қызмет параметрлерін конфигурациялау утилитасы*

## Ubuntu-да iptables қолдану

Ubuntu – вендорлардың көбінде қолданылатын ең танымал Linux клондарының бірі. Ubuntu-дың ең басты ерекшелігі – желіаралық экранның жеңілдетілген нұсқасы, сондықтан жүйеде iptables программасын автоматты түрде іске қосу сценарийі жоқ, тиісті параметрлер файлдары жоқ. Iptables пайдалану үшін келесі қадамдарды орындау керек:

1. Iptables командасын пайдаланып, трафикті сүзудің қажетті ережелерін жасаңыз;

2. Iptables-save командасымен кез-келген файлға параметрлерді экспорттау;

3. Ubuntu іске қосылған сайын осы файлдан параметрлерді автоматты түрде жүктеуді конфигурациялаңыз.

Автоматты түрде жүктеудің ең оңай жолы – желілік интерфейстің конфигурация мүмкіндіктері арқылы желілік интерфейсті қосу және өшіру алдында жасалатын қадамдарды сипаттайтын жолақтарды қосу.

### Iptables графикалық басқару программалары

Желіаралық экранды дәл конфигурациялау үшін команда жолына өтіп, параметрлердің толық жиынтығымен сәйкес ережелерді қосу керек – бұл ереже оған қолданылуы үшін пакет орындалуы керек жағдайлар. Linux жүйесінде жұмыс істей бастаған пайдаланушы үшін мұндай орнату айтарлықтай қиындықтар тудыруы мүмкін.

Көп жағдайда желінің қауіпсіздігінің қажетті деңгейін қамтамасыз ету үшін стандартты шектеулерді қолдану жеткілікті. Мұндай жағдайларда желіаралық экранды конфигурациялау үшін графикалық утилиталарды қолдануды ұсынамыз. Оларды Surceforge.net сайтындағы тегін программалардың ішінен табу оңай. Мысал ретінде, 5.9-суреттегі осы программалардың біреуінің интерфейсі көрсетілген.

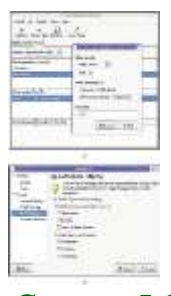

*Сурет 5.9. Желіаралық экран параметрлерін графикалық конфигурациялау*